### Inhalt

ctrlX [DRIVElink](#page-0-0)

# <span id="page-0-0"></span>ctrlX DRIVElink

### .ctrlX DRIVE<sup>link</sup>

#### .Generelles

DRIVE<sup>link</sup> erlaubt einen zyklischen Datenaustausch zwischen ctrlX DRIVE Geräten parallel zur Führungskommunikation.

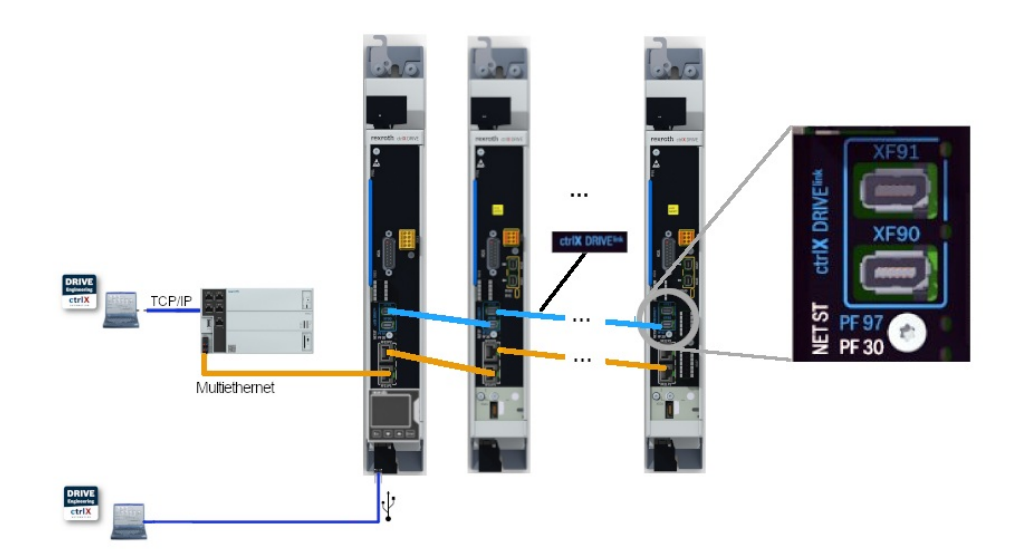

Abb. 341: DRIVE<sup>link</sup>, Einzelachsen

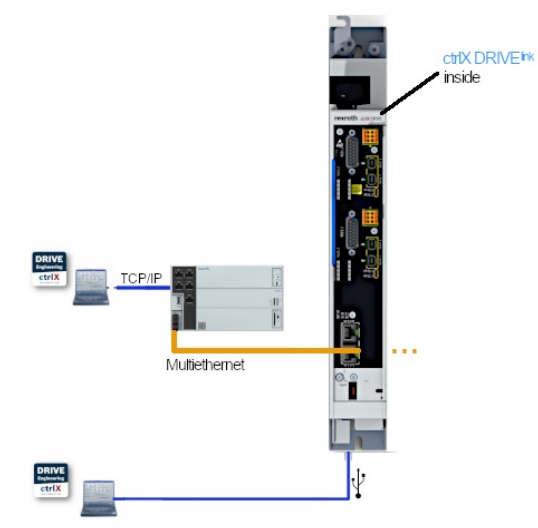

Abb. 342: DRIVE<sup>link</sup>, Doppelachsen

## .Applikative Angaben für Projektierung

Für die DRIVE<sup>link</sup> Funktion sind folgende Grundvoraussetzungen notwendig:

- **Hardware:** 
	- Erforderliche Steuerteilausführung: ctrlX DRIVE<sup>plus</sup>
	- Doppelachs:
		- interne Achskopplung: ohne extra HW
		- Koppelung mit weiteren DRIVE<sup>link</sup> Teilnehmen nicht möglich
	- **Einzelachs:** 
		- DL-DRIVE<sup>link</sup> Optionskarte erforderlich
- **E** Linzenz Technoly Function (TE1, TF1 oder TX1)
- Firmwarefunktion DRIVE<sup>link</sup> muss aktiviert sein

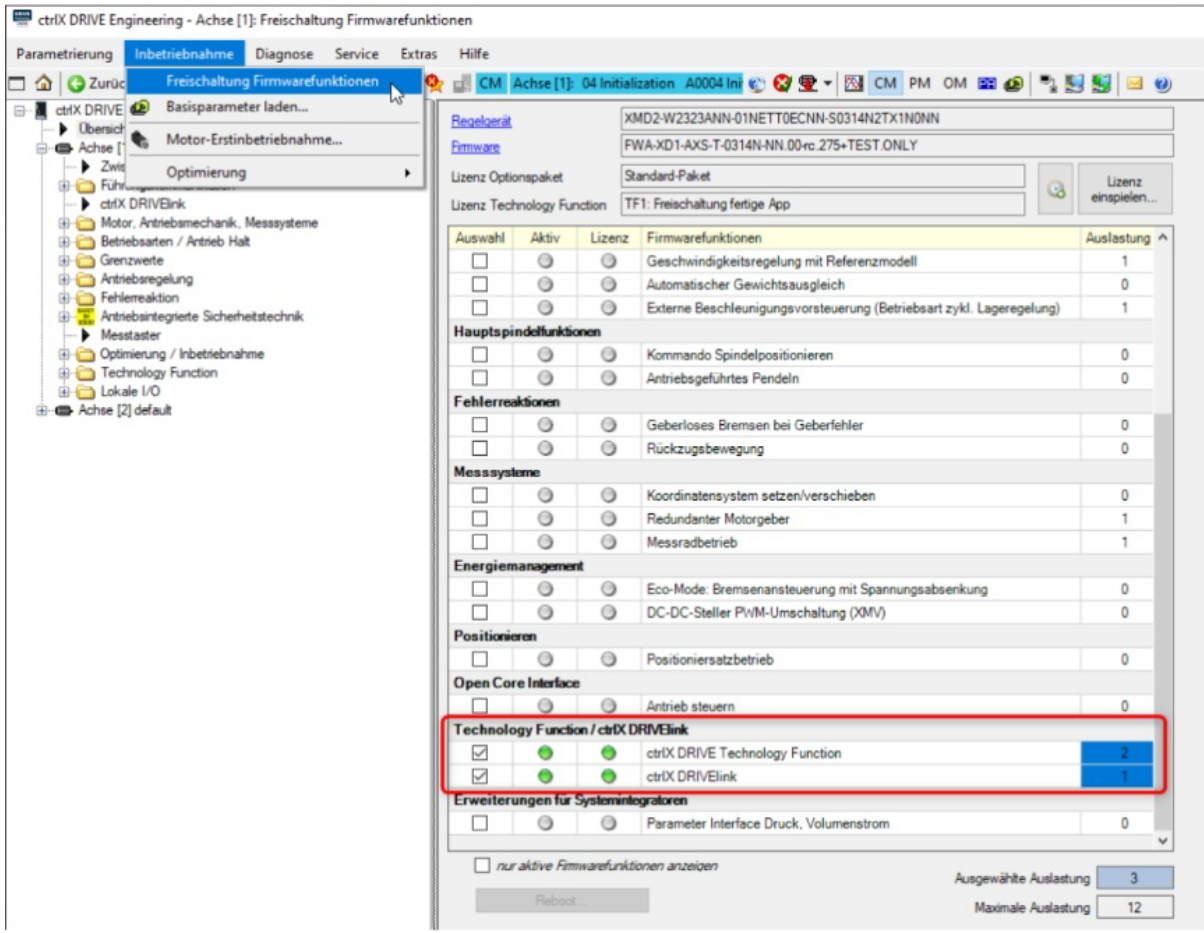

Abb. 343: Freischaltung Drive<sup>Link</sup>

#### .Relevanz für den Anwender

Dabei sind folgende Leistungsdaten relevant:

- Das Steuern der ctrlX DRIVE<sup>link</sup> Slaves (Sollwert Consumer) ist über zwei Modi möglich:
- NC controlled:

Steuerung der Achse über die übergeordnete Steuerung

Sollwert kann über ctrlX DRIVE<sup>link</sup> an maximal 9 ctrlX DRIVE<sup>link</sup>-Slaves übertragen werden.

- ctrlX ctrlX DRIVE<sup>link</sup> controlled: ctrlX DRIVE<sup>link</sup> Master (Sollwert Producer) steuert mittels Tech-App den ctrlX DRIVE<sup>link</sup> Slave (Sollwert Consumer) Sollwert kann über ctrlX DRIVE<sup>link</sup> übertragen werden ctrlX DRIVE<sup>link</sup> Master kann nur die Verbindung von einem ctrlX DRIVE<sup>link</sup> Slave konsumieren. Damit ist eine Kopplung zu einem Slave möglich.
- Minimale Zykluszeit 250 µs
- Zusätzlich und parallel zur FKM hat jeder Slave
	- Eine produzierende Verbindung mit max. 16 Byte Nutzdaten
- Eine konsumierende Verbindung mit max. 16 Byte Nutzdaten
- Innerhalb der Verbindung können Daten von bis zu 4 Producern konsumiert werden
- Die beteiligten Geräte werden über DRIVE<sup>link</sup> synchronisiert

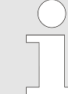

Es wird keine azyklische Kommunikation (Service Kanal oder IP Kommunikation) zwischen den beteiligten Geräten über DRIVE<sup>link</sup> unterstützt.

### .Inbetriebnahme

### .Inbetriebnahme Einzelachs-Gerät

In Vorbereitung

### .Inbetriebnahme Doppelachs-Gerät

Folgendes Beispiel zeigt die Konfiguration einer Sollwertkopplung (Lage-/Geschwindigkeits- und Momentenkopplung) zwischen Achse 1 (DRIVE<sup>link</sup>-Master) und Achse 2 (DRIVE<sup>link</sup>-Slave) eines Doppelachs-Gerätes.

Im ersten Schritt muss für beide Achsen des Doppelachs-Gerätes die DRIVE<sup>link</sup> Kommunikation aktiviert werden. Dies erfolgt über die Konfiguration "intern".

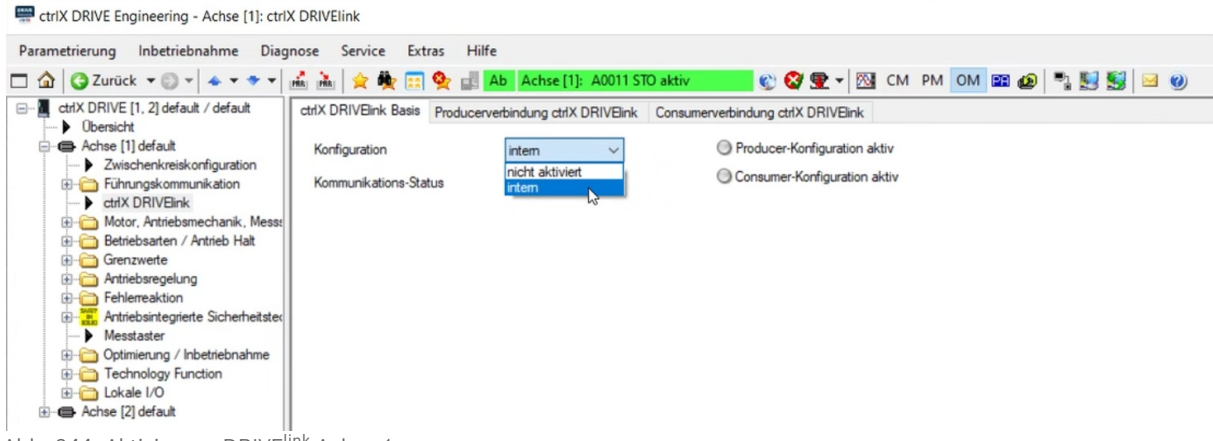

#### Abb. 344: Aktivierung DRIVE<sup>link</sup> Achse 1

| ctrlX DRIVE Engineering - Achse [2]: ctrlX DRIVEIink  |                                        |                               |                                                                                             |  |  |
|-------------------------------------------------------|----------------------------------------|-------------------------------|---------------------------------------------------------------------------------------------|--|--|
| Parametrierung                                        | Inbetriebnahme Diagnose Service Extras | Hilfe                         |                                                                                             |  |  |
| $\Box$ $\Box$ $\Box$ $\Box$                           | <b>PRAY PRAY DE</b><br><b>B</b>        | Ab Achse [1]: A0011 STO aktiv | OCT-BICM PM OMED 455 80                                                                     |  |  |
| □ default / default<br><b>D</b> bersicht              |                                        |                               | ctrlX DRIVElink Basis Producerverbindung ctrlX DRIVElink Consumerverbindung ctrlX DRIVElink |  |  |
| -C Achse [1] default                                  | Konfiguration                          | intem                         | Producer-Konfiguration aktiv                                                                |  |  |
| □ Achse [2] default                                   |                                        | nicht aktiviert               | Consumer-Konfiguration aktiv                                                                |  |  |
| > Zwischenkreiskonfiguration<br>Führungskommunikation | Kommunikations-Status                  | intem                         |                                                                                             |  |  |
| ctrlX DRIVElink                                       |                                        |                               |                                                                                             |  |  |
| Motor, Antriebsmechanik, Mess:                        |                                        |                               |                                                                                             |  |  |
| Betriebsarten / Antrieb Halt                          |                                        |                               |                                                                                             |  |  |
| Grenzwerte                                            |                                        |                               |                                                                                             |  |  |
| <b>E</b> Antriebsregelung                             |                                        |                               |                                                                                             |  |  |
| Fehlerreaktion                                        |                                        |                               |                                                                                             |  |  |
| Antriebsintegrierte Sicherheitster<br>Messtaster      |                                        |                               |                                                                                             |  |  |
| Detimierung / Inbetriebnahme                          |                                        |                               |                                                                                             |  |  |
| <b>E</b> Technology Function                          |                                        |                               |                                                                                             |  |  |
| E Lokale I/O                                          |                                        |                               |                                                                                             |  |  |

Abb. 345: Aktivierung DRIVE<sup>link</sup> Achse 2

Im zweiten Schritt werden die Prozessdaten der Sollwertkopplung konfiguriert. Dazu müssen diese in der

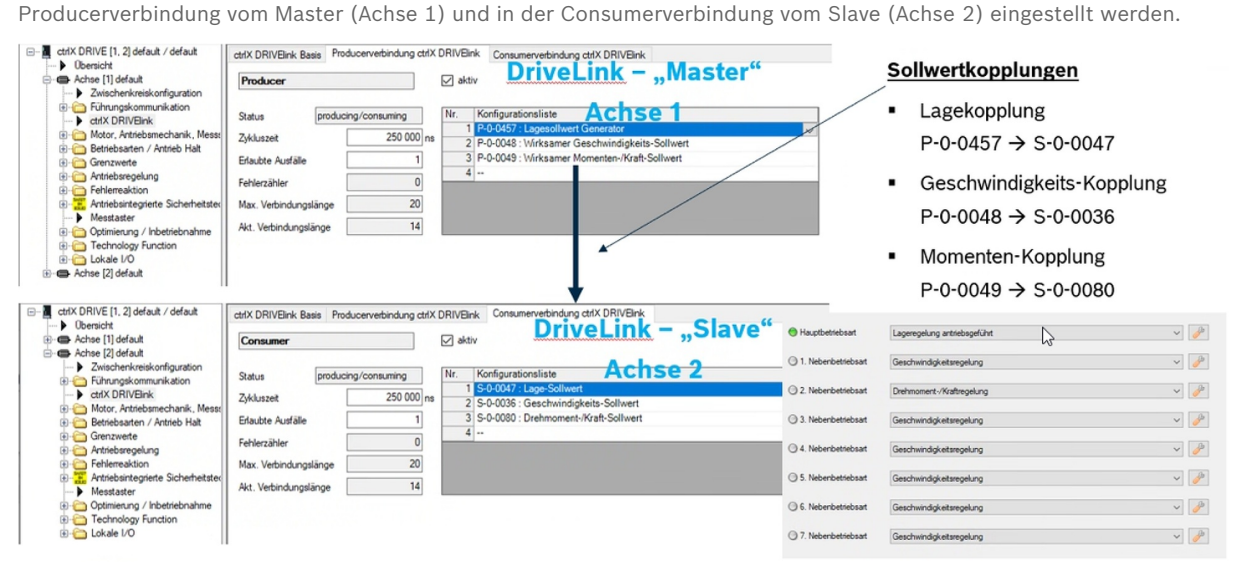

Abb. 346: DRIVE<sup>link</sup> Prozessdaten der Sollwertkopplung konfigurieren

#### .Weiterführende Informationen und Details

### .DRIVE<sup>link</sup>, Allgemein

Die folgenden beiden Prinzipbilder zeigen die DRIVE<sup>link</sup> Kommunikation zwischen zwei Einzelachs-Geräten und innerhalb eines Doppelachs-Gerätes.

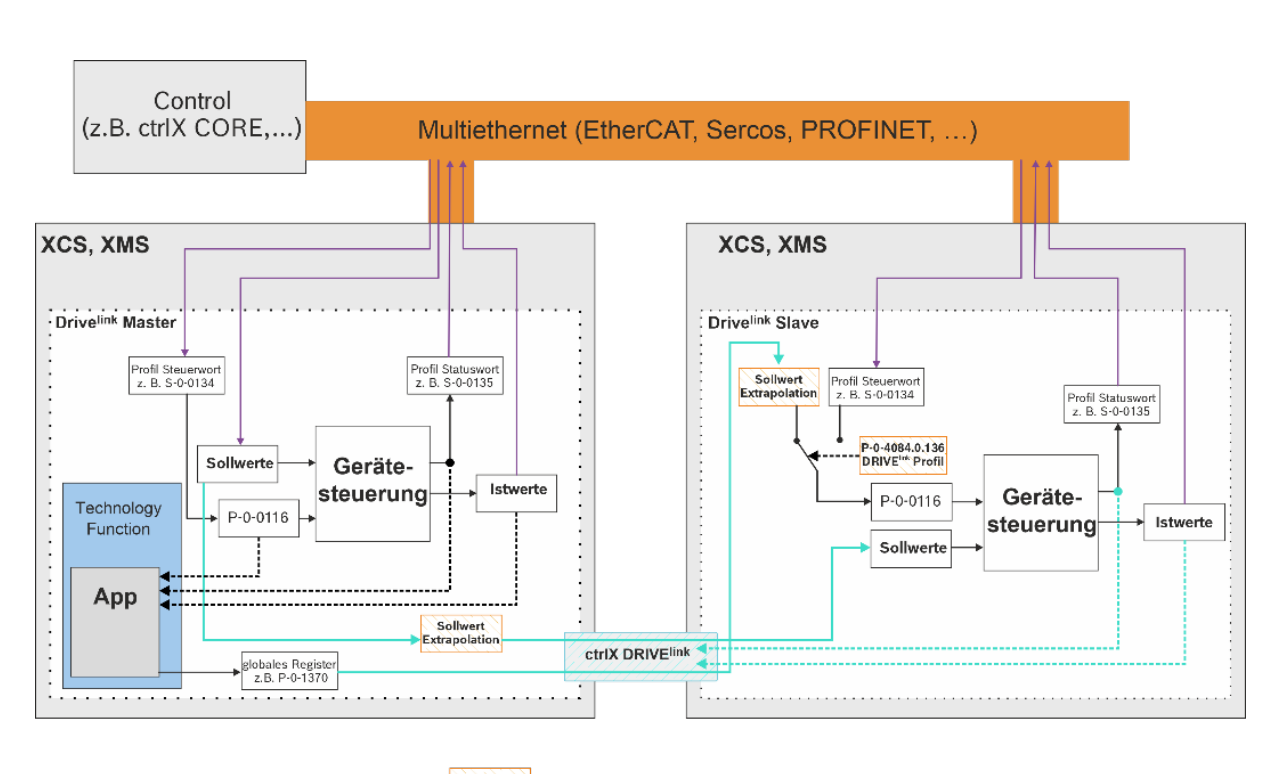

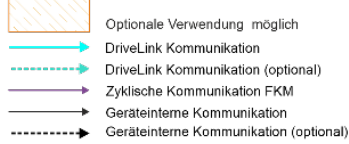

Abb. 347: Drive<sup>link</sup>, Einzelachsen

DF001171v01.das

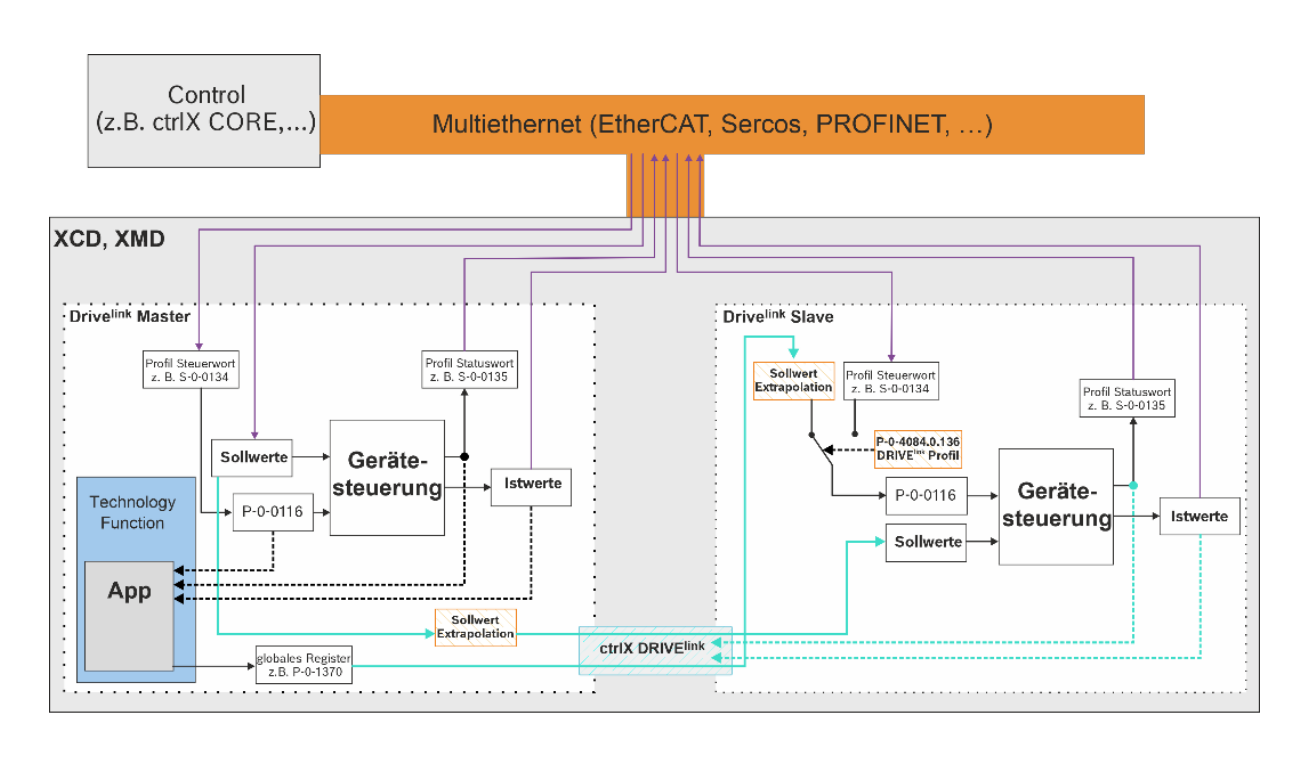

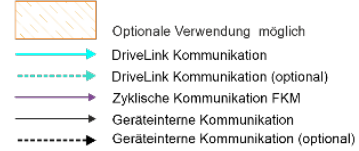

Abb. 348: Drive<sup>link</sup>, Doppelachse

#### .State Machine

DE001172v01.das

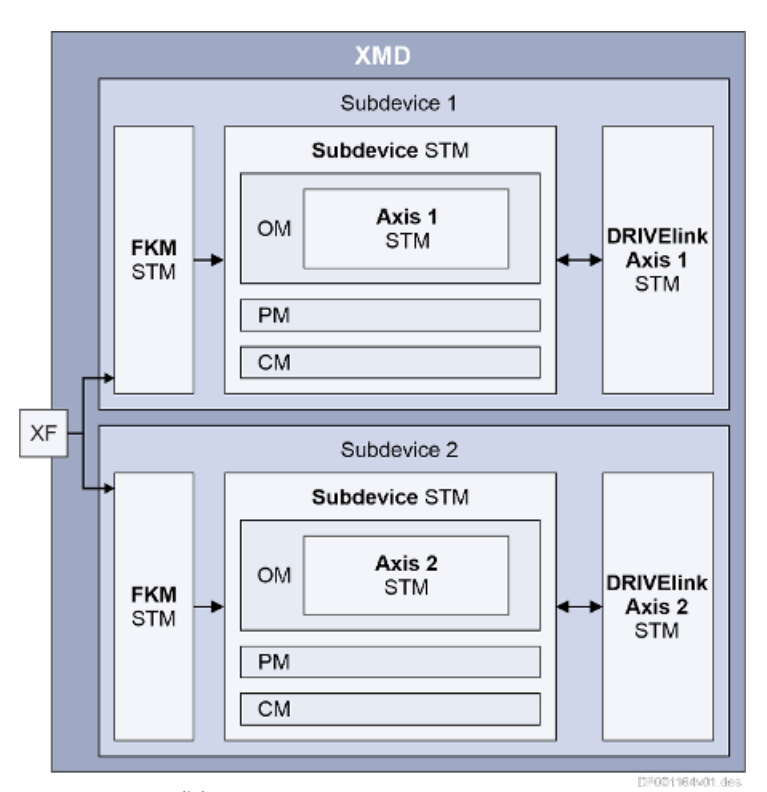

Abb. 349: DRIVE<sup>link</sup> State Machine

## .Beteiligte Parameter und Diagnosen

### .Beteiligte Parameter

- P-0-1838, DRIVE<sup>link</sup> Funktion: Liste der konfigurierbaren Istwert Parameter
- P-0-1839, DRIVE<sup>link</sup> Funktion: Liste der konfigurierbaren Sollwert Parameter
- P-0-1840, DRIVE<sup>link</sup> Verbindung 1: Konfiguration
- P-0-1841, DRIVE<sup>link</sup> Verbindung 1: Max. Länge
- P-0-1842, DRIVE<sup>link</sup> Verbindung 1: Aktuelle Länge
- P-0-1843, DRIVE<sup>link</sup> Verbindung 1: Konfigurations Liste
- P-0-1844, DRIVE<sup>link</sup> Verbindung 1: CCon
- P-0-1845, DRIVE<sup>link</sup> Verbindung 1: Status
- P-0-1846, DRIVE<sup>link</sup> Verbindung 1: Zykluszeit
- P-0-1850, DRIVE<sup>link</sup> Verbindung 2: Konfiguration
- P-0-1851, DRIVE<sup>link</sup> Verbindung 2: Max. Länge
- P-0-1852, DRIVE<sup>link</sup> Verbindung 2: Aktuelle Länge
- P-0-1853, DRIVE<sup>link</sup> Verbindung 2: Konfigurations Liste
- P-0-1853.1.0, DRIVE<sup>link</sup> Verbindung 2: Konfigurations Liste
- P-0-1853.2.0, DRIVE<sup>link</sup> Verbindung 2: Konfigurations Liste
- P-0-1853.3.0, DRIVE<sup>link</sup> Verbindung 2: Konfigurations Liste
- P-0-1854, DRIVE<sup>link</sup> Verbindung 2: CCon
- P-0-1855, DRIVE<sup>link</sup> Verbindung 2: Status
- P-0-1855.1.0, DRIVE<sup>link</sup> Verbindung 2: Status

26.04.2023

- P-0-1855.2.0, DRIVE<sup>link</sup> Verbindung 2: Status
- P-0-1855.3.0, DRIVE<sup>link</sup> Verbindung 2: Status
- P-0-1856, DRIVE<sup>link</sup> Verbindung 2: Zykluszeit
- P-0-1857, DRIVE<sup>link</sup> Verbindung 2: Erlaubte Ausfälle
- P-0-1858, DRIVE<sup>link</sup> Verbindung 2: Fehlerzähler
- P-0-1858.1.0, DRIVE<sup>link</sup> Verbindung 2: Fehlerzähler
- P-0-1858.2.0, DRIVE<sup>link</sup> Verbindung 2: Fehlerzähler
- P-0-1858.2.0, DRIVE<sup>link</sup> Verbindung 2: Fehlerzähler
- P-0-1861, DRIVE<sup>link</sup> Funktion: Kommunikations-Status
- P-0-1862, DRIVE<sup>link</sup> Funktion: Konfiguration
- P-0-1863, DRIVE<sup>link</sup> Funktion: Zykluszeit
- P-0-1864, DRIVE<sup>link</sup> Funktion: Ziel-Status in CM
- P-0-1865, DRIVE<sup>link</sup> Verbindung 2: Topologie-Index
- P-0-1866, DRIVE<sup>link</sup> Verbindung 2: Byte-Offset
- P-0-1867, DRIVE<sup>link</sup> Verbindung 2: Byte-Länge
- P-0-1868, DRIVE<sup>link</sup> Funktion: Erkannte Slaves
- P-0-1869, DRIVE<sup>link</sup> Funktion: Erwartete Slaves